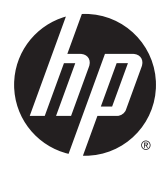

# מדריך עזר לרכיבי חומרה

מחשבים שולחני קטן 1G 800 EliteDesk HP מחשבים שולחני קטן 1G 705 EliteDesk HP מחשבים שולחני קטן 1G 600 ProDesk HP מחשבים שולחני קטן 1G 400 ProDesk HP

© Copyright 2014 Hewlett-Packard Development Company, L.P.

השמות Microsoft ו-Windows הם סימנים מסחריים רשומים בארה"ב של קבוצת החברות .Microsoft

המידע המובא כאן עשוי להשתנות ללא כל הודעה מוקדמת. האחריות הבלעדית למוצרים ולשירותים של HP מפורטת במפורש בכתבי האחריות הנלווים למוצרים ולשירותים אלו. אין לפרש דבר במסמך זה כאחריות נוספת. חברת HP מסירה .<br>מעליה כל חבות שהיא בגין שגיאות טכניות, שגיאות עריכה או השמטות הכלולות במסמך זה.

מהדורה רביעית: דצמבר 2014

מהדורה שלישית: נובמבר 2014

מהדורה שניה: מאי 2014

מהדורה ראשונה: מרץ 2014

מק"ט מסמך: 4BB756961-

#### הודעה על אודות המוצר

מדריך זה מתאר את המאפיינים הנפוצים ברוב הדגמים. ייתכן שמאפיינים מסוימים לא יהיו זמינים במחשב שברשותך.

לא כל המאפיינים זמינים בכל הגרסאות של 8 Windows. ייתכן שיהיה צורך להתקין במחשב זה חומרה, התקנים ו/או תוכנה ששודרגו ו/או נקנו בנפרד כדי לנצל במלואה את התפקודיות של 8 Windows. ראה באתר לקבלת פרטים <http://www.microsoft.com> נוספים.

ייתכן שיהיה צורך לשדרג ו/או לרכוש בנפרד חומרה ו/או כונן DVD במחשב זה כדי להתקין את 7 Windows וכדי לנצל את התפקודיות המלאה של 7 Windows. ראה באתר [http://windows.microsoft.com/en-us/](http://windows.microsoft.com/en-us/windows7/get-know-windows-7) לקבלת [windows7/get-know-windows-7](http://windows.microsoft.com/en-us/windows7/get-know-windows-7) פרטים נוספים.

#### תנאי שימוש בתוכנות

התקנה, העתקה, הורדה או כל צורה אחרת של שימוש במוצר תוכנה כלשהו המותקן מראש במחשב זה, פירושם כי אתה מסכים לעמוד בתנאי הסכם זה, שהוא הסכם רישיון למשתמש קצה )EULA) של HP. אם אינך מקבל את התנאים של הסכם רישיון זה, התרופה היחידה שתוכל להשתמש בה היא להחזיר את המוצר השלם שלא נעשה בו שימוש (חומרה ותוכנה) תוך 14 יום תמורת החזר כספי שכפוף למדיניות ההחזר הכספי של מקום הרכישה.

לקבלת מידע נוסף או לצורך דרישה של החזר כספי מלא בגין המחשב, פנה לנקודת המכירה באזורך (המוכר).

#### אודות ספר זה

מדריך זה מספק מידע בסיסי לשדרוג מחשב שולחני קטן עסקי מתוצרת HP.

אזהרה! טקסט המופיע בצורה זו מציין כי אי מילוי הוראות אלה עלול לגרום לנזק גופני חמור, ואף לגרום למוות. <u>^</u>

זהירות: טקסט המופיע בצורה זו מציין כי אי מילוי הוראות אלה עלול לגרום נזק לציוד, וכן לאובדן נתונים או<u>N</u> מידע.

<mark>ווים הערה: ט</mark>קסט המופיע בצורה זו מספק מידע משלים חשוב.

iv

# תוכן העניינים

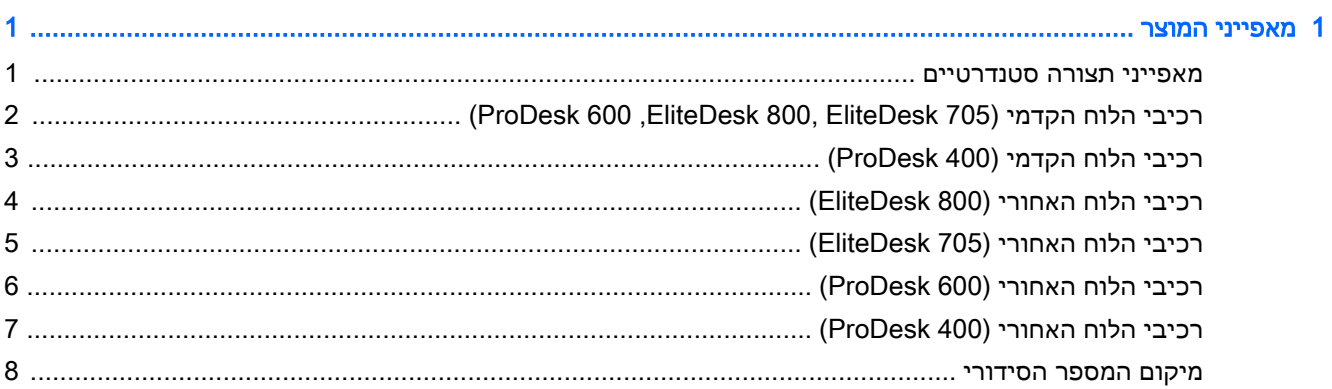

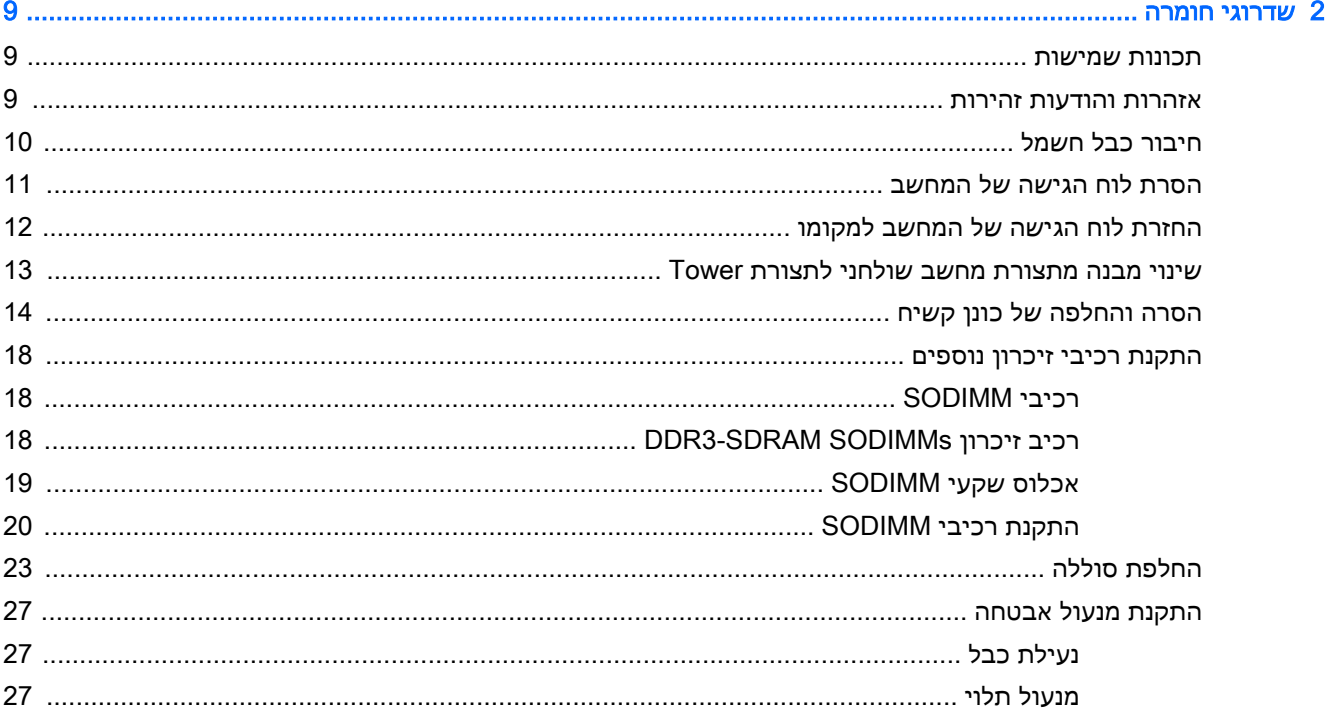

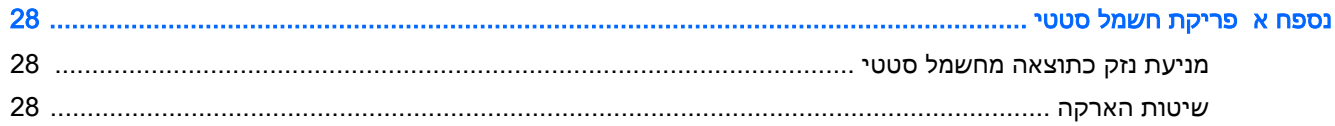

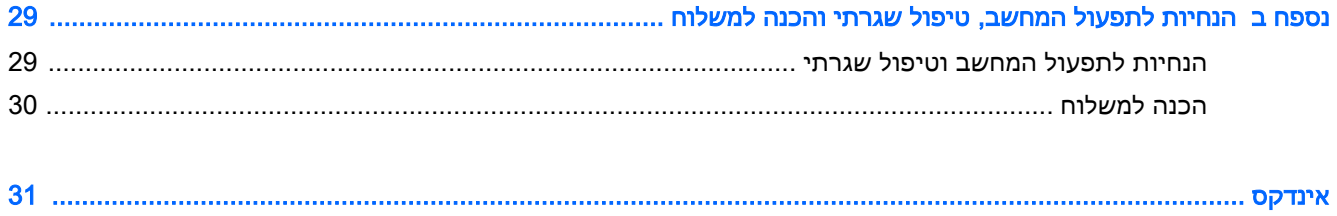

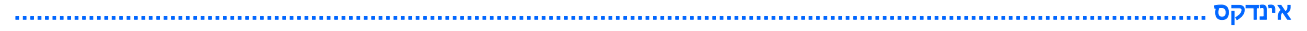

# 1 מאפייני המוצר

### מאפייני תצורה סטנדרטיים

<span id="page-6-0"></span>ייתכן כי התכונות יהיו שונות, בהתאם לדגם. לקבלת רשימה מלאה של כל רכיבי החומרה והתוכנה המותקנים במחשב, הפעל את כלי האבחון (כלול בדגמי מחשבים מסוימים בלבד).

הערה: ניתן להשתמש בדגם מחשב זה בכיוון tower או בכיוון שולחן עבודה. הבסיס להצבה אנכית נמכר בנפרד.

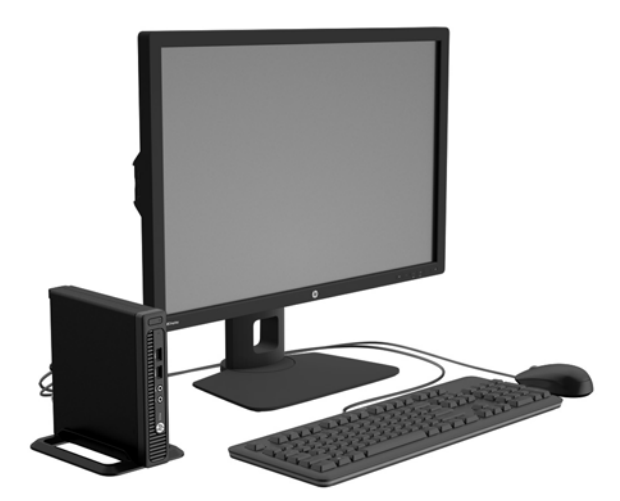

## <span id="page-7-0"></span>רכיבי הלוח הקדמי )705 EliteDesk 800, EliteDesk,ProDesk )600

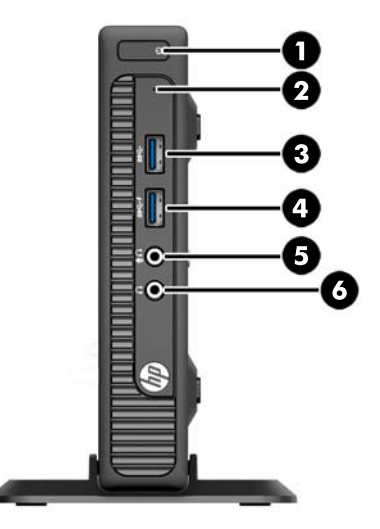

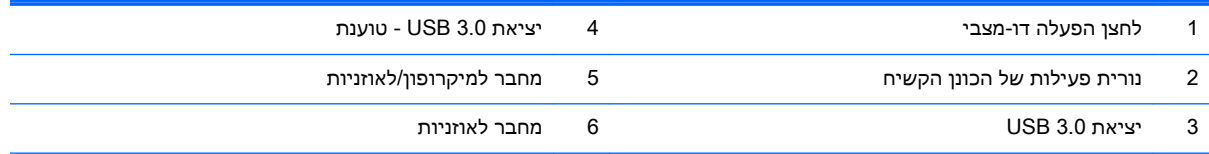

הערה: יציאת 3.0 USB - טוענת מספקת גם מתח לטעינה של התקן כגון טלפון חכם. מתח הטעינה זמין תמיד כאשר המערכת מחוברת לרשת החשמל, גם כאשר המערכת כבויה.

<mark>הערה</mark>: כאשר התקן מחובר למחבר למיקרופון/לאוזניות, תופיע תיבת דו-שיח שתשאל אם ברצונך להשתמש במחבר עבור התקן כניסת מיקרופון או אוזניות. ניתן להגדיר מחדש את תצורת המחבר בכל עת באמצעות לחיצה כפולה על הסמל של Manager Audio בשורת המשימות של Windows.

הערה: נורית ההפעלה מאירה בדרך-כלל בלבן כאשר המחשב מופעל. אם הנורית מהבהבת באדום, יש בעיה במחשב והנורית מציגה קוד אבחון. עיין במדריך *Maintenance and Service Guide* (מדריך תחזוקה ושירות) כדי להבין את משמעות הקוד.

# <span id="page-8-0"></span>רכיבי הלוח הקדמי (ProDesk 400)

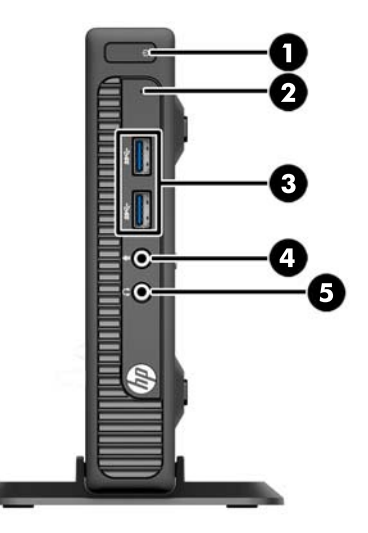

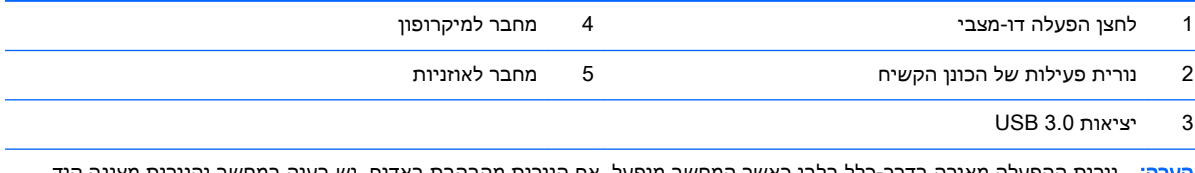

<mark>הערה:</mark> נורית ההפעלה מאירה בדרך-כלל בלבן כאשר המחשב מופעל. אם הנורית מהבהבת באדום, יש בעיה במחשב והנורית מציגה קוד אבחון. עיין במדריך Maintenance and Service Guide (מדריך תחזוקה ושירות) כדי להבין את משמעות הקוד.

# <span id="page-9-0"></span>רכיבי הלוח האחורי (EliteDesk 800)

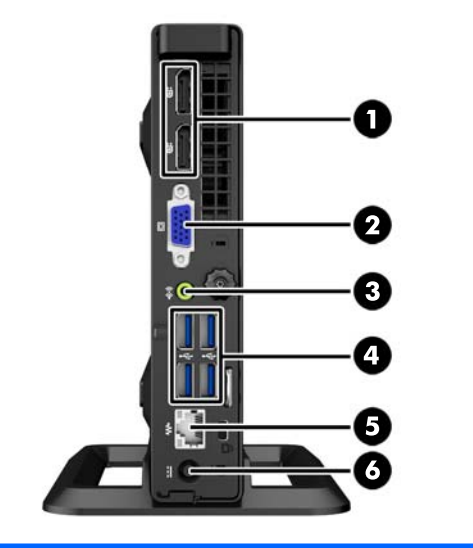

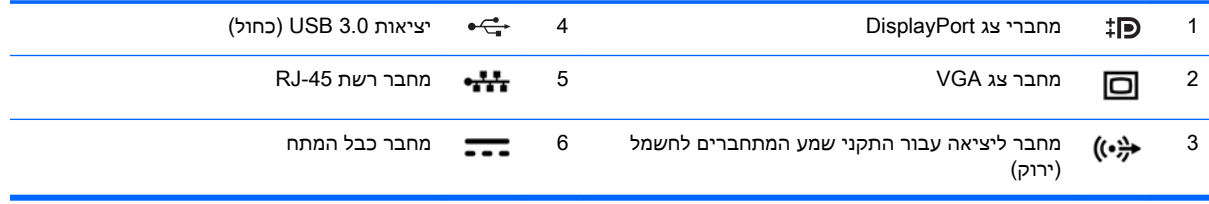

# <span id="page-10-0"></span>רכיבי הלוח האחורי (EliteDesk 705)

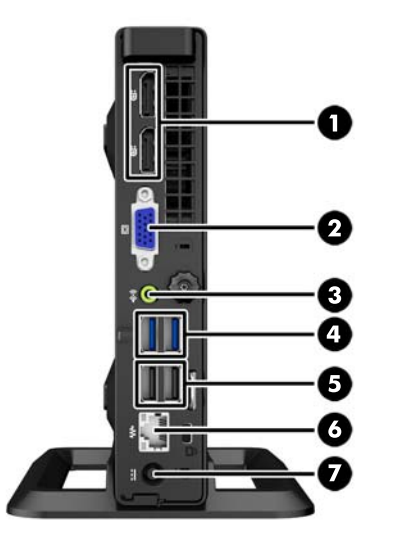

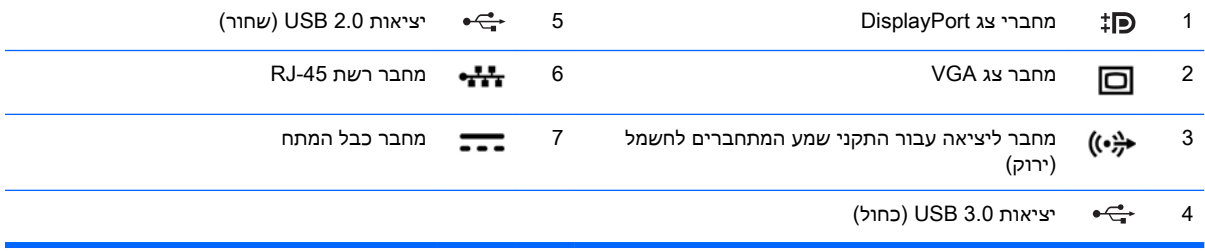

# <span id="page-11-0"></span>רכיבי הלוח האחורי )600 ProDesk)

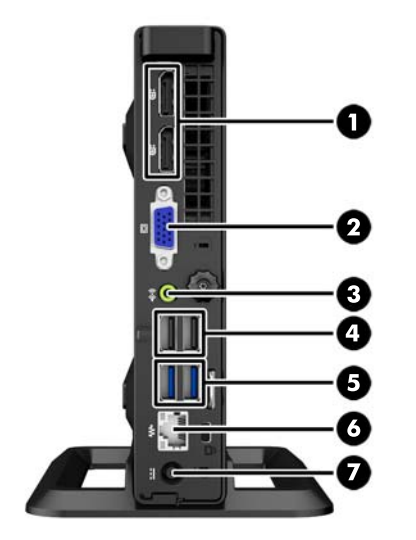

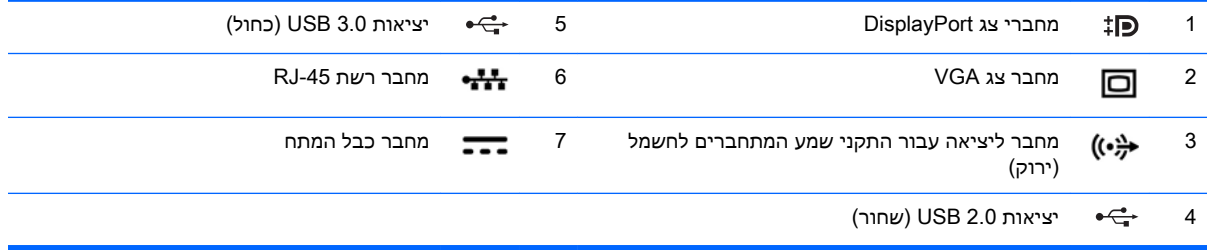

# <span id="page-12-0"></span>רכיבי הלוח האחורי (ProDesk 400)

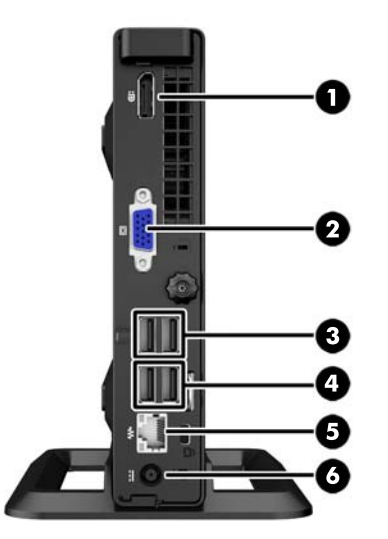

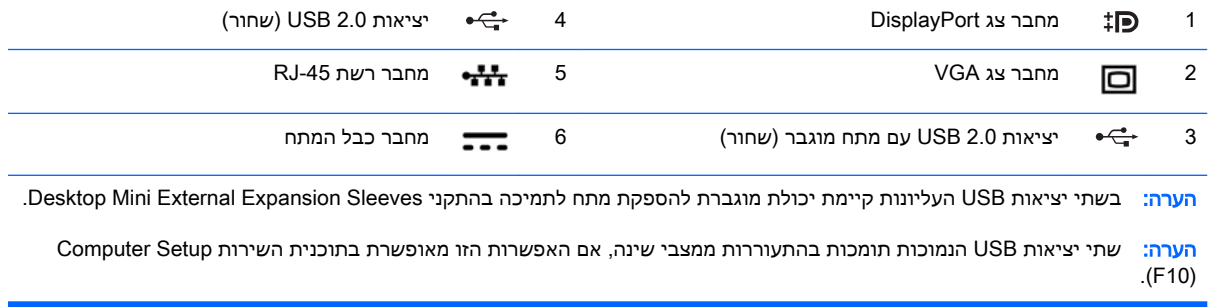

## מיקום המספר הסידורי

<span id="page-13-0"></span>לכל מחשב יש מספר סידורי ייחודי ומספר זיהוי מוצר, הממוקמים על המעטה החיצוני של המחשב. הקפד שמספרים אלה יהיו בידך בעת פניה לשירות לקוחות לצורך קבלת עזרה.

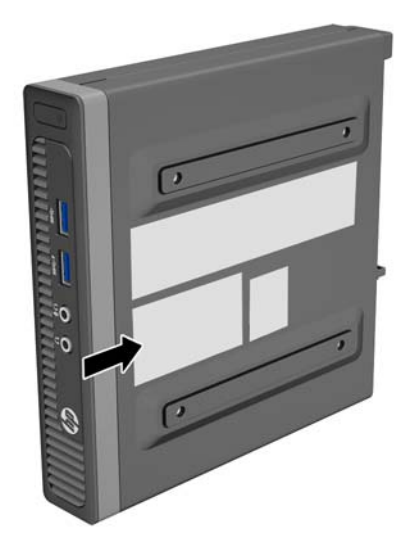

# 2 שדרוגי חומרה

### תכונות שמישות

<span id="page-14-0"></span>המחשב כולל מאפיינים שיקלו עליך לשדרג ולתחזק אותו. אין צורך בכלים כלשהם לביצוע רוב הליכי ההתקנה המתוארים בפרק זה.

### אזהרות והודעות זהירות

לפני ביצוע שדרוג, ודא שקראת היטב את כל ההוראות, הודעות הזהירות והאזהרות שבמדריך זה.

אזהרה! להפחתת הסיכון לפגיעה אישית כתוצאה מהתחשמלות, מגע במשטחים חמים או שריפה: <u>{</u>

נתק את כבל המתח מהשקע בקיר ואפשר לרכיבי המערכת הפנימיים להתקרר לפני שתיגע בהם.

יש להימנע מחיבור קווי תקשורת או קווי טלפון למחברי בקר ממשק הרשת )NIC.)

אין לנטרל את מוליך ההארקה של כבל החשמל. תקע ההארקה הוא פריט בטיחותי חשוב.

חבר את כבל החשמל לשקע חשמלי מוארק (מחובר לאדמה) שקל לגשת אליו בכל עת.

כדי להקטין את הסיכון לפציעה חמורה, קרא את מדריך *הוראות בטיחות ונוחות*. המדריך מתאר הקמה נכונה של תחנת עבודה, יציבה נכונה ובריאות תקינה, וכן הרגלי עבודה נכונים עבור משתמשי מחשבים. בנוסף, המדריך מספק מידע בטיחותי חשוב בנושאי חשמל ומכניקה. מדריך זה נמצא באינטרנט, בכתובת [/com.hp.www://http](http://www.hp.com/ergo) .[ergo](http://www.hp.com/ergo)

אזהרה! בפנים יש חלקים נעים וחלקים המוזנים במתח.

נתק את הזנת המתח לציוד לפני הסרת המארז.

התקן בחזרה את המארז ואבטח אותו לפני חיבור הזנת המתח מחדש לציוד.

<mark>ן זהירות:</mark> חשמל סטטי עלול לגרום נזק לרכיבים אלקטרוניים של המחשב או לציוד אופציונלי. לפני ביצוע ההליכים הבאים, הקפד לפרוק מגופך חשמל סטטי על-ידי נגיעה בחפץ מתכתי מוארק כלשהו. למידע נוסף, עיין בנושא [פריקת](#page-33-0) חשמל סטטי בעמוד .28

כשהמחשב מחובר למקור מתח AC, לוח המערכת מקבל מתח כל הזמן. יש לנתק את כבל המתח ממקור המתח לפני פתיחת המחשב כדי למנוע נזק לרכיבים פנימיים.

## חיבור כבל חשמל

<span id="page-15-0"></span>בעת חיבור ספק המתח, חשוב לפעול לפי השלבים שלהלן כדי לוודא שכבל המתח לא ישתחרר מהמחשב.

- 1. חבר את הקצה הנקבי של כבל המתח השני למלבן ספק המתח (1).
	- $\,$ . חבר את הקצה השני של כבל המתח לשקע חשמל (2).
- .3 חבר את הקצה העגול של כבל המתח למחבר ספק המתח בגב המחשב ).3(
- .4 העבר את כבל החשמל דרך תפס החיזוק כדי למנוע ניתוק מקרי מהמחשב ).4(
	- .5 אגד את כבל המתח שנותר בעזרת הרצועה המצורפת ).5(

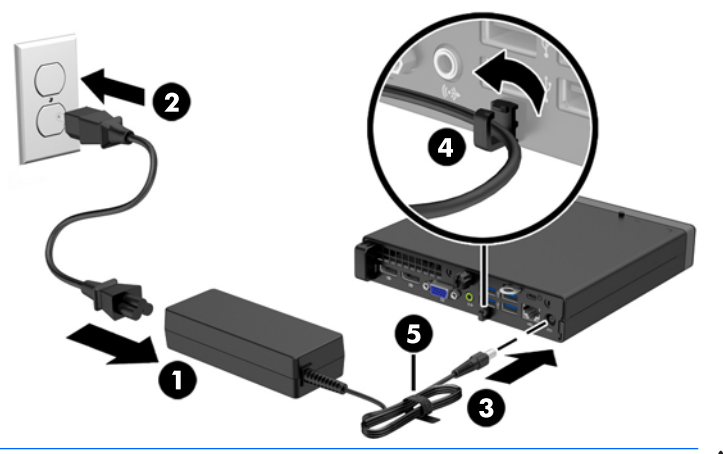

זהירות: אם לא תאבטח את כבל המתח באמצעות התפס המייצב, כבל המתח עלול להתנתק ולגרום לאובדן<u> (</u> נתונים.

## הסרת לוח הגישה של המחשב

כדי לגשת לרכיבים פנימיים, עליך להסיר את לוח הגישה:

- .1 הסר/נתק את כל התקני האבטחה המונעים את פתיחת המחשב.
- .2 פרק מהמחשב את כל המדיה הנשלפת, כגון כונני הבזק בחיבור USB.
- <span id="page-16-0"></span>.3 כבה את המחשב כהלכה באמצעות מערכת ההפעלה, ולאחר מכן כבה את ההתקנים החיצוניים.
	- .4 נתק את כבל המתח משקע החשמל, ונתק את ההתקנים החיצוניים.

<mark>זהירות: ללא קשר למצב ההפעלה, המתח מוצג על לוח המערכת בכל זמן שהמערכת מחוברת לשקע AC AC התכת</mark> פעיל. עליך לנתק את כבל המתח כדי למנוע נזק לרכיבים הפנימיים של המחשב.

- .5 אם המחשב נמצא על מעמד, הורד את המחשב מהמעמד והשכב אותו.
- 6. שחרר את בורג הפרפר בגב המחשב (1), החלק את המכסה קדימה והרם אותו (2).

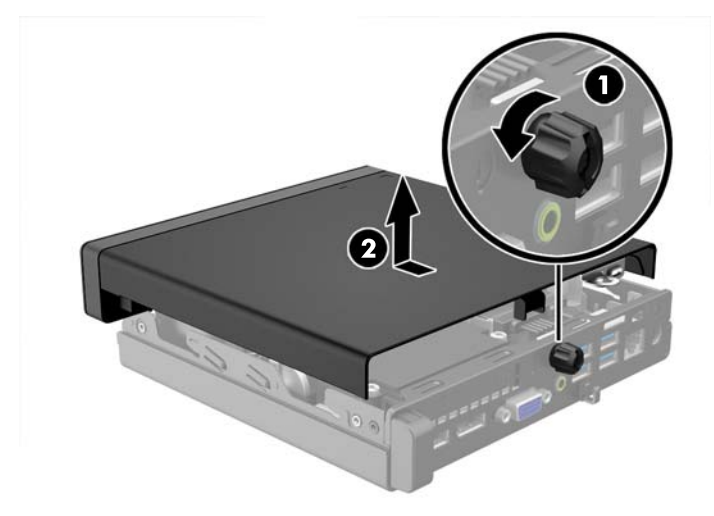

# החזרת לוח הגישה של המחשב למקומו

<span id="page-17-0"></span>הנח את המכסה על המחשב, החלק אותו אחורה )1 (והדק את בורג הפרפר )2 (כדי לקבע ולאבטח את המכסה למקומו.

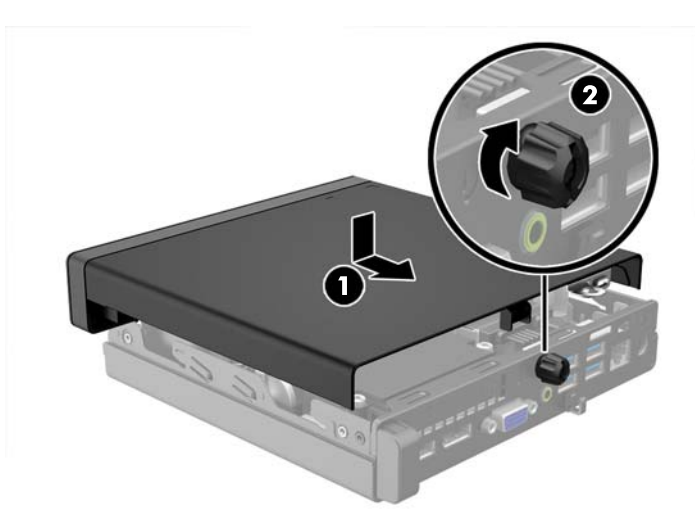

## שינוי מבנה מתצורת מחשב שולחני לתצורת Tower

<span id="page-18-0"></span>ניתן להשתמש במחשב בתצורת Tower עם מעמד Tower אופציונלי שניתן לרכוש מ-HP.

- .1 הסר/נתק את כל התקני האבטחה המונעים את פתיחת המחשב.
- .2 פרק מהמחשב את כל המדיה הנשלפת, כגון כונני הבזק בחיבור USB.
- .3 כבה את המחשב כהלכה באמצעות מערכת ההפעלה, ולאחר מכן כבה את ההתקנים החיצוניים.
	- .4 נתק את כבל המתח משקע החשמל, ונתק את ההתקנים החיצוניים.
- זהירות: ללא קשר למצב ההפעלה, המתח מוצג על לוח המערכת בכל זמן שהמערכת מחוברת לשקע AC פעיל. עליך לנתק את כבל המתח כדי למנוע נזק לרכיבים הפנימיים של המחשב.
	- .5 החזק את המחשב כך שצידו הימני פונה כלפי מעלה והצב אותו בתוך הבסיס.

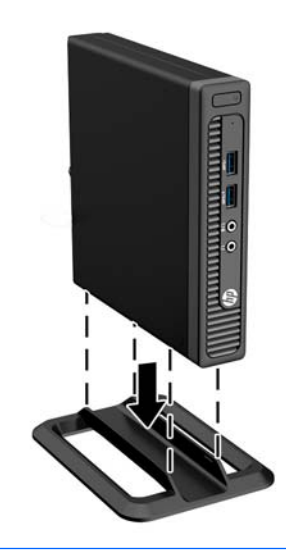

הערה: כדי לייצב את המחשב בתצורת Tower, HP ממליצה על שימוש במעמד Tower האופציונלי.

.6 חבר מחדש את כבל המתח וכל התקן חיצוני אחר ולאחר מכן הפעל את המחשב.

رוה: רקפד להשאיר שטח של כ-10 ס"מ לפחות פנוי ממכשולים, בכל צידי המחשב. <u>"</u>

.7 נעל התקני אבטחה ששוחררו כאשר לוח הגישה הוסר.

## הסרה והחלפה של כונן קשיח

- <span id="page-19-0"></span><mark>ﷺ הערה:</mark> לפני שתסיר את הכונן הקשיח הישן, ודא שגיבית את הנתונים מהכונן הקשיח הישן כך שתוכל להעביר את הנתונים לכונן הקשיח החדש.
	- .1 הסר/נתק את כל התקני האבטחה המונעים את פתיחת המחשב.
	- .2 פרק מהמחשב את כל המדיה הנשלפת, כגון כונני הבזק בחיבור USB.
	- .3 כבה את המחשב כהלכה באמצעות מערכת ההפעלה, ולאחר מכן כבה את ההתקנים החיצוניים.
		- .4 נתק את כבל המתח משקע החשמל, ונתק את ההתקנים החיצוניים.

זהירות: ללא קשר למצב ההפעלה, המתח מוצג על לוח המערכת בכל זמן שהמערכת מחוברת לשקע AC פעיל. עליך לנתק את כבל המתח כדי למנוע נזק לרכיבים הפנימיים של המחשב.

- .5 אם המחשב מוצב על-גבי מעמד, הסר את המחשב מהמעמד.
	- .6 הסר את לוח הגישה מהמחשב.
- 7. נתק את כבל המתח (1) ואת כבל הנתונים (2) מלוח האם של המערכת.

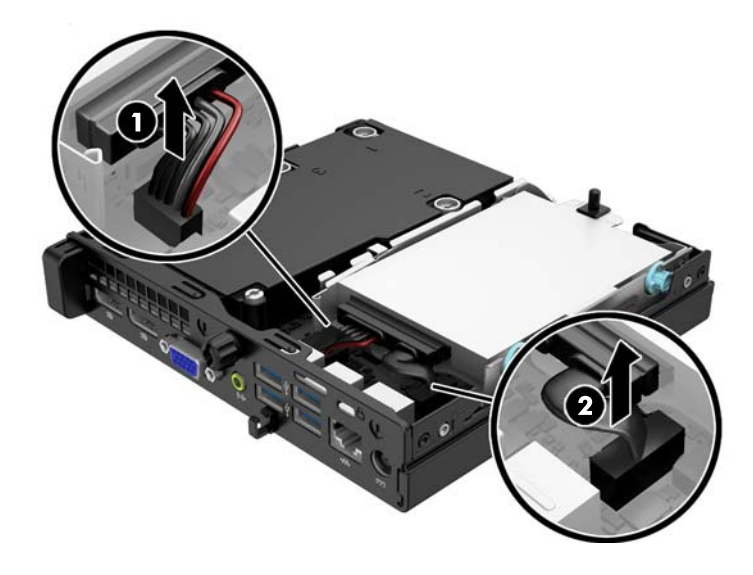

 $\,$ 8. משוך את ידית השחרור שלצד גב הכונן הקשיח כלפי חוץ (1). בזמן משיכת ידית השחרור כלפי חוץ, החלק את הכונן לאחור עד שייעצר, ולאחר מכן הרם את הכונן אל מחוץ לתא ).2(

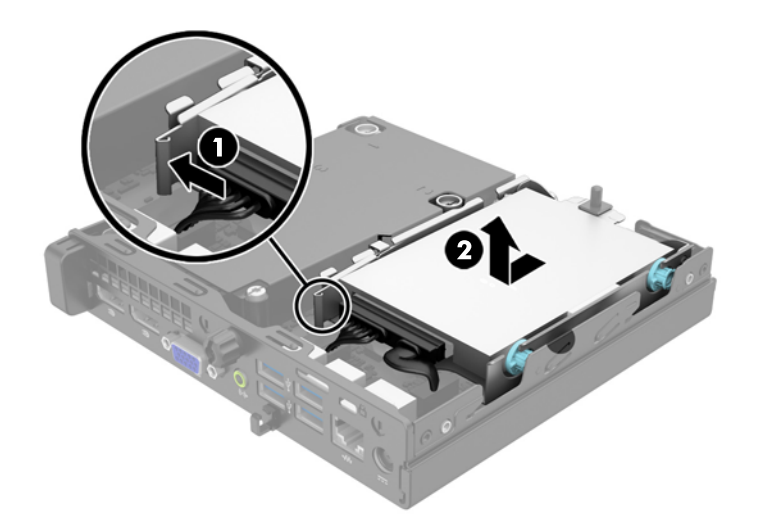

.9 להתקנת כונן קשיח, תחילה עליך להעביר את ברגי הבידוד המובילים להרכבה הכחולים מהכונן הקשיח הישן לכונן הקשיח החדש.

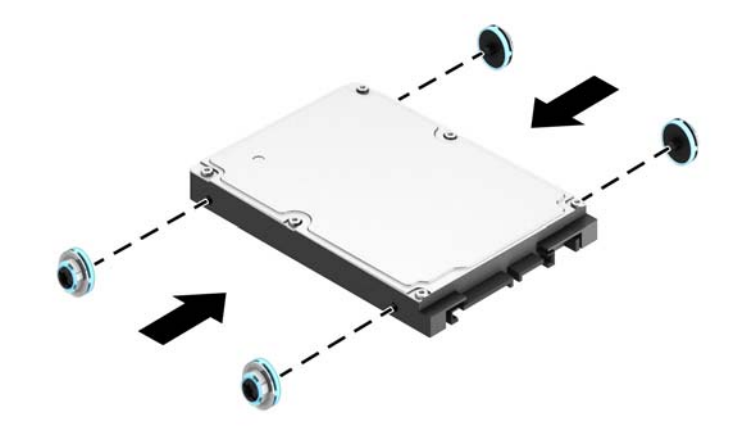

10. העבר את הכבלים מהכונן הישן לכונן החדש.

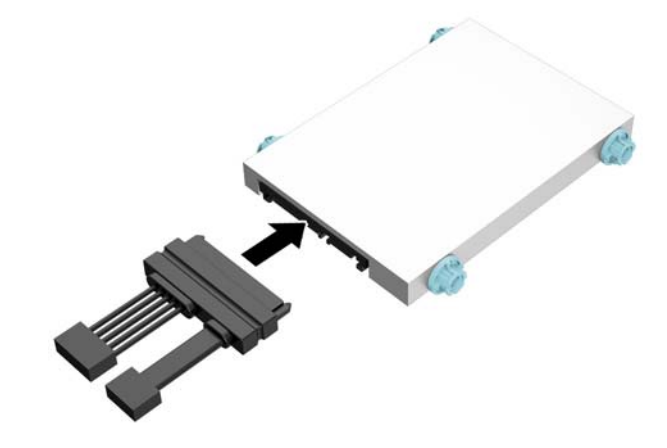

.11 יישר את הברגים המובילים עם החריצים שבתא הכונן של המארז, לחץ על הכונן הקשיח כלפי מטה לתוך התא, ולאחר מכן החלק אותו קדימה עד שייעצר ויינעל במקומו.

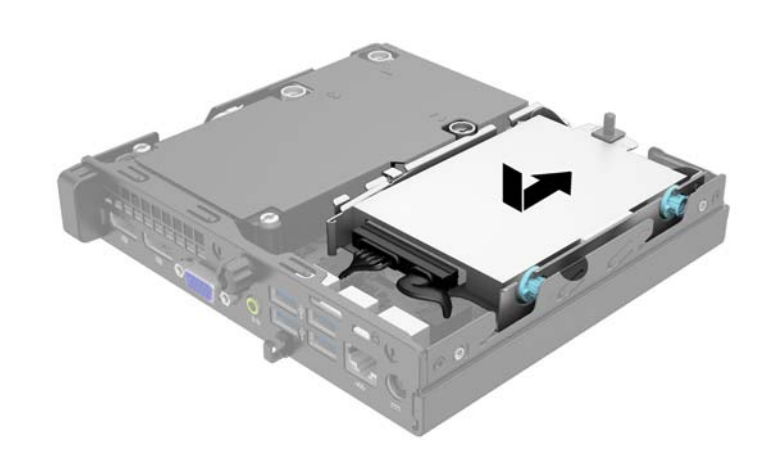

1<mark>2. ח</mark>בר את כבל המתח (1) ואת כבל הנתונים (2) ללוח האם של המערכת.

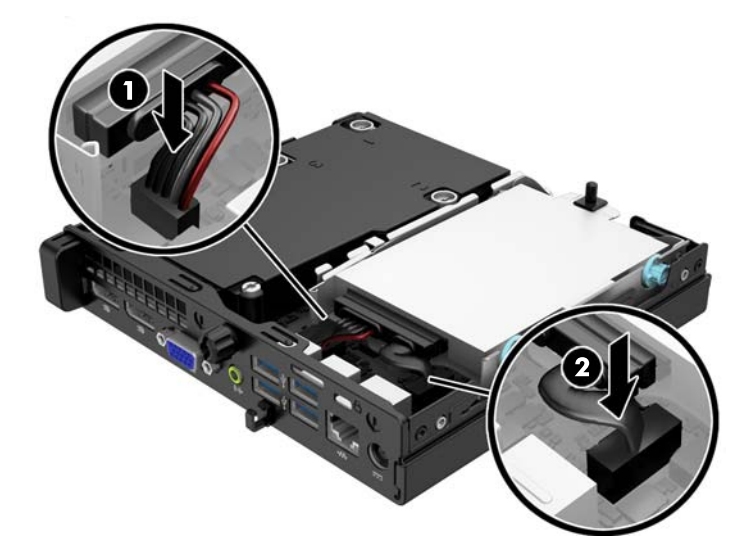

- 13. החזר את לוח הגישה למקומו.
- .14 אם המחשב היה מוצב על-גבי מעמד, החזר אותו אל המעמד.
	- .15 חבר בחזרה את כבל המתח והפעל את המחשב.
	- 16. נעל התקני אבטחה ששוחררו כאשר לוח הגישה הוסר.

## התקנת רכיבי זיכרון נוספים

<span id="page-23-0"></span>המחשב מסופק עם רכיבי SODIMM התומכים בקצב נתונים כפול ,3 עם מודולי זיכרון גישה אקראית דינמי ).DDR3-SDRAM( סינכרוני

#### רכיבי SODIMM

בשקעי הזיכרון שבלוח המערכת ניתן להתקין עד שני רכיבי SODIMM סטנדרטיים. בשקעי זיכרון אלה קיים לפחות רכיב SODIMM אחד שהותקן מראש. כדי להשיג את התמיכה המרבית בזיכרון, באפשרותך להתקין בלוח המערכת זיכרון בגודל של עד GB .16

### DDR3-SDRAM SODIMMs זיכרון רכיב

לפעולה תקינה של המערכת, על רכיבי ה-SODIMM להיות:

- תואמים לתקן תעשייה של 204 פינים
- כרטיס זיכרון ללא מאגר שאינו ECC תואם-MHz 3-1600DDR 3-12800PC
	- רכיבי זיכרון SODIMMs SDRAM3-DDR של 1.5 וולט

רכיבי SODIMM SDRAM3-DDR חייבים גם:

- תמיכה בהשהיית CAS 11 DDR3 1600 MHz (תזמון 11-11-11)
- ההכרחי (JEDEC( Joint Electronic Device Engineering Council מפרט את להכיל●

בנוסף, המחשב תומך ברכיבים הבאים:

- טכנולוגיות זיכרון שאינו של ECC בנפח MB ,512 GB 1 ו-GB 2
	- רכיבי SODIMM חד-צדדיים ודו-צדדיים
- רכיבי זיכרון SODIMM מובנים עם התקני 8x ו16-x ;רכיבי SODIMM מובנים עם SDRAM 4x אינם נתמכים

הערה: המערכת לא תפעל כהלכה אם תתקין רכיבי SODIMM שאינם נתמכים.

### אכלוס שקעי SODIMM

<span id="page-24-0"></span>ישנם שני שקעי SODIMM בלוח המערכת, עם שקע אחד לכל אפיק. השקעים מסומנים בתוויות 1DIMM ו3-DIMM. השקע 1DIMM פועל באפיק הזיכרון B. השקע 3DIMM פועל באפיק הזיכרון A.

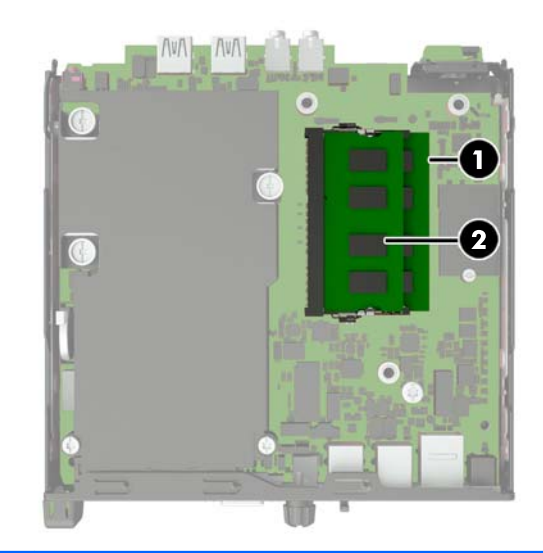

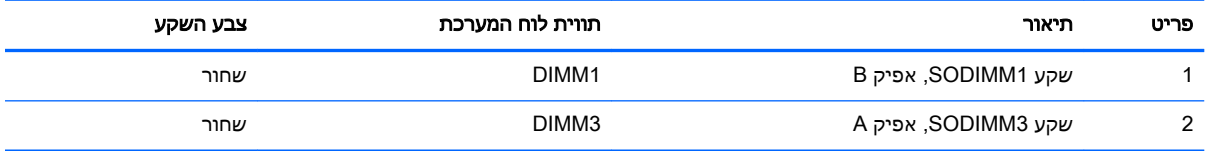

המערכת תפעל באופן אוטומטי במצב אפיק יחיד, במצב אפיק כפול או במצב גמיש )flex ,)בהתאם לאופן שבו מותקנים רכיבי ה-SODIMM.

- המערכת תפעל במצב אפיק יחיד כאשר חריצי ה-SODIMM מאוכלסים באפיק אחד בלבד.
- המערכת תפעל ברמת ביצועים גבוהה יותר במצב של אפיק כפול אם קיבולת הזיכרון של ה-SODIMM באפיק A שווה לקיבולת הזיכרון של ה-SODIMM באפיק B.
- המערכת פועלת במצב גמיש )flex) אם קיבולת הזיכרון של ה-SODIMM באפיק A אינה שווה לקיבולת הזיכרון הכוללת של ה-SODIMM באפיק B. במצב גמיש )flex ,)האפיק שמאוכלס בכמות הזיכרון הקטנה ביותר מתאר את כמות הזיכרון הכוללת המוקצית לאפיק כפול ויתרת הזיכרון מוקצית לאפיק אחד. אם אפיק אחד יכיל יותר זיכרון מאשר האפיק האחר, יש להקצות את הכמות הגדולה יותר לאפיק A.
	- בכל אחד מהמצבים, מהירות הפעולה המרבית נקבעת על-ידי רכיב ה-SODIMM האיטי ביותר במערכת.

### התקנת רכיבי SODIMM

<span id="page-25-0"></span>זהירות: עליך לנתק את כבל המתח ולהמתין כ-30 שניות לשחרור המתח לפני שתוסיף או תסיר מודולי זיכרון <u>.</u> ללא תלות במצב ההפעלה, תמיד מסופק מתח למודולי הזיכרון, כל עוד המחשב מחובר לשקע AC פעיל. הוספה או הסרה של מודולי זיכרון כאשר קיים מתח עלולה לגרום נזק בלתי-הפיך למודולי הזיכרון או ללוח המערכת.

השקעים של רכיבי הזיכרון מצוידים במגעים מוזהבים. בעת שדרוג זיכרון המחשב, חשוב להשתמש במודולי זיכרון עם מגעים מוזהבים כדי למנוע שיתוך ו/או חמצון כתוצאה מאי-התאמה בין מתכות הבאות במגע זו עם זו.

חשמל סטטי עלול לגרום נזק לרכיבים אלקטרוניים של המחשב או לכרטיסים אופציונליים. לפני ביצוע ההליכים הבאים, הקפד לפרוק מגופך חשמל סטטי על-ידי נגיעה בחפץ מתכתי מוארק כלשהו. לקבלת מידע נוסף, עיין ב[פריקת](#page-33-0) חשמל סטטי בעמוד .28

בשעת טיפול ברכיב זיכרון, היזהר שלא לגעת במגעים. נגיעה במגעים עלולה לגרום נזק למודול.

- .1 הסר/נתק כל התקן אבטחה המונע את פתיחת המחשב.
- .2 פרק מהמחשב את כל המדיה הנשלפת, כגון כונני הבזק בחיבור USB.
- .3 כבה את המחשב כהלכה באמצעות מערכת ההפעלה, ולאחר מכן כבה את ההתקנים החיצוניים.
	- .4 נתק את כבל המתח משקע החשמל, ונתק את ההתקנים החיצוניים.

זהירות: עליך לנתק את כבל המתח ולהמתין כ-30 שניות לשחרור המתח לפני שתוסיף או תסיר מודולי $\sqrt{\Lambda}$ זיכרון. ללא תלות במצב ההפעלה, תמיד מסופק מתח למודולי הזיכרון, כל עוד המחשב מחובר לשקע AC פעיל. הוספה או הסרה של מודולי זיכרון כאשר קיים מתח עלולה לגרום נזק בלתי-הפיך למודולי הזיכרון או ללוח המערכת.

- .5 אם המחשב נמצא על מעמד, הורד את המחשב מהמעמד והשכב אותו.
	- **.6** הסר את לוח הגישה מהמחשב.
- 7. נתק את כבל המתח (1) ואת כבל הנתונים (2) מלוח האם של המערכת.

אזהרה! להקטנת סכנת פגיעה אישית, הנח לרכיבי המערכת הפנימיים להתקרר לפני שתיגע בהם. <u>{</u>

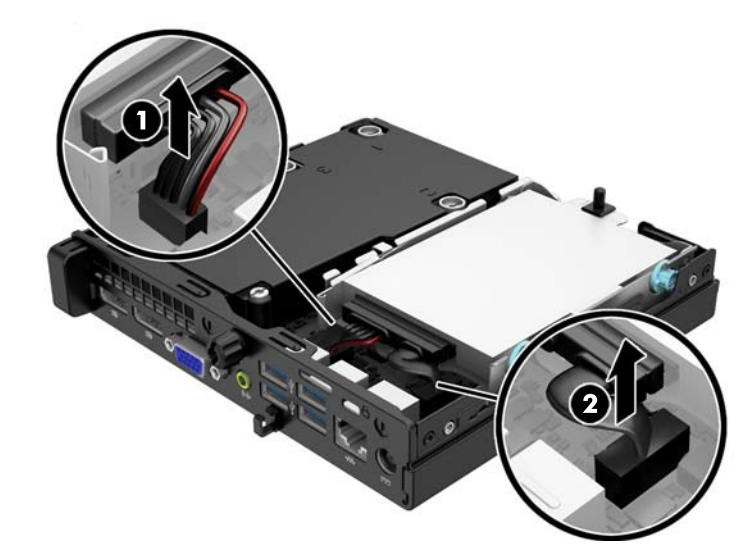

משוך את ידית השחרור שלצד גב הכונן הקשיח כלפי חוץ (1). בזמן משיכת ידית השחרור כלפי חוץ, החלק " את הכונן לאחור עד שייעצר, ולאחר מכן הרם את הכונן אל מחוץ לתא ).2(

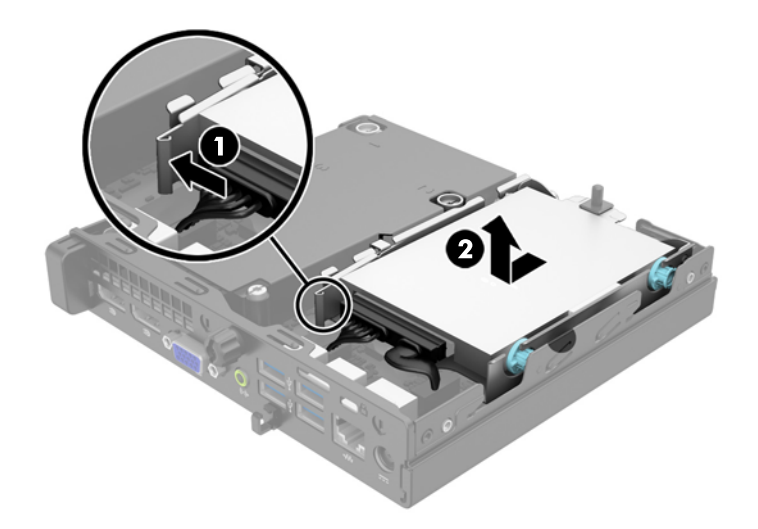

.9 להסרת רכיב SODIMM, לחץ כלפי חוץ על שני התפסים שבצדי רכיב SODIMM( 1) ומשוך את רכיב SODIMM אל מחוץ לשקע ).2(

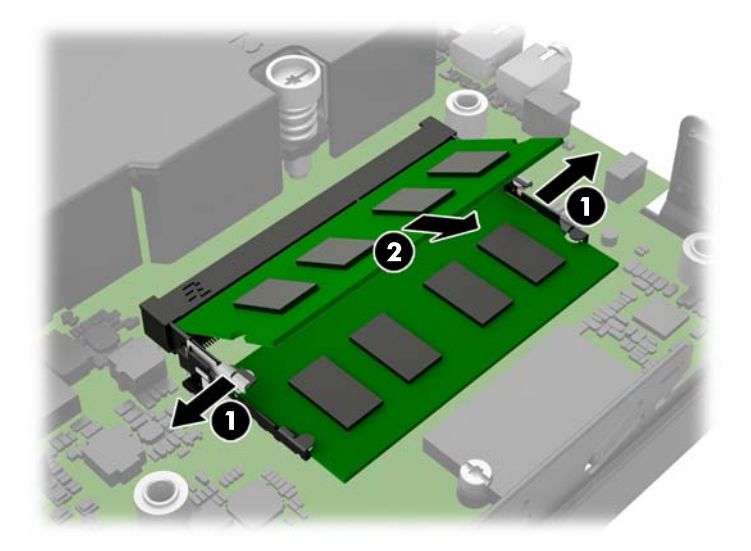

.10 החלק את רכיב ה-SODIMM החדש לתוך השקע בזווית של כ30°- )1 (ולאחר מכן לחץ על רכיב ה- SODIMM כלפי מטה )2 (כך שהתפסים ינעלו אותו במקומו.

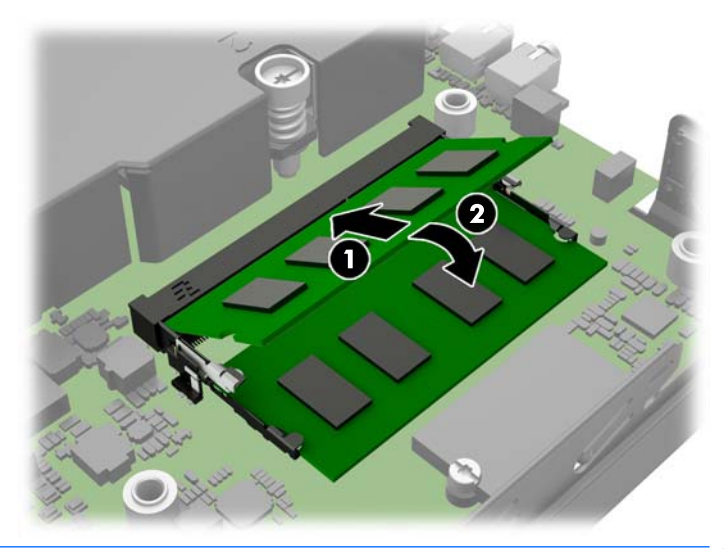

<mark>ווערה: ניתן להתקין מודול זיכרון בדר</mark>ך אחת בלבד. יישר את החריץ שבמודול עם הלשונית שבשקע הזיכרון. "

- .11 החזר את הכונן הקשיח, וחבר את כבלי המתח והנתונים ללוח האם של המערכת.
	- .12 החזר את לוח הגישה למקומו.
	- 1<mark>3.</mark> אם המחשב נמצא על מעמד, החזר את המעמד.
	- .14 חבר מחדש את כבל המתח והפעל את המחשב.
	- .15 נעל את כל התקני האבטחה שנותקו בעת הסרת מכסה המחשב או לוח הגישה.

כאשר תפעיל את המחשב, המחשב יזהה את הזיכרון הנוסף באופן אוטומטי.

## החלפת סוללה

<span id="page-28-0"></span>הסוללה המצורפת למחשב מספקת מתח לשעון הפנימי של המחשב. בעת החלפת סוללה, השתמש בסוללה שוות ערך לסוללה המקורית שסופקה יחד עם המחשב. המחשב מצויד בסוללת ליתיום 3 וולט.

אזהרה! במחשב זה מותקנת סוללה פנימית מסוג ליתיום דו-תחמוצת המנגן. קיימת סכנת שריפה וכוויות עקב  $\bigtriangleup$ טיפול לא נאות בסוללה. להפחתת הסיכון לפציעה אישית:

אין לנסות לטעון את הסוללה מחדש.

אין לחשוף את הסוללה לטמפרטורות הגבוהות מ-C.60°

אין לפרק, למעוך או לנקב את הסוללה, אין לקצר בין מגעים חיצוניים של הסוללה ואין להשליך אותה לאש או למים.

החלף את הסוללה רק בסוללה חלופית של HP המיועדת לשימוש במוצר זה.

<mark>∖⁄, זהירות:</mark> לפני החלפת סוללה, הקפד לגבות את הגדרות CMOS של המחשב. בעת הסרה או החלפה של הסוללה, יימחקו הגדרות CMOS מהמחשב.

חשמל סטטי עלול לגרום נזק לרכיבים אלקטרוניים של המחשב או לציוד אופציונלי. לפני ביצוע ההליכים הבאים , הקפד לפרוק מגופך חשמל סטטי על-ידי נגיעה בחפץ מתכתי מוארק כלשהו.

י וערה: ניתן להאריך את חיי סוללת הליתיום באמצעות חיבור המחשב לשקע AC פעיל. בסוללת הליתיום נעשה <mark>≩</mark> שימוש רק כשהמחשב אינו מחובר למקור מתח .AC

HP מעודדת את לקוחותיה למחזר רכיבי חומרה אלקטרונית, מחסניות הדפסה מקוריות של HP וסוללות נטענות , שנעשה בהם שימוש. לקבלת מידע נוסף אודות תכניות מיחזור, בקר בכתובת [recycle/com.hp.www://http.](http://www.hp.com/recycle)

- .1 הסר/שחרר התקני אבטחה כלשהם שמונעים פתיחה של המחשב.
- .2 פרק מהמחשב את כל המדיה הנשלפת, כגון כונני הבזק בחיבור USB.
- .3 כבה את המחשב כהלכה באמצעות מערכת ההפעלה, ולאחר מכן כבה את ההתקנים החיצוניים.
	- .4 נתק את כבל המתח משקע החשמל ונתק את ההתקנים החיצוניים.

זהירות: ללא תלות במצב ההפעלה, תמיד קיים מתח בלוח המערכת כל עוד המערכת מחוברת לשקע AC פעיל. עליך לנתק את כבל המתח כדי למנוע נזק לרכיבים הפנימיים של המחשב.

.5 הסר את לוח הגישה מהמחשב.

.6 אתר את הסוללה ואת תא הסוללה בלוח המערכת.

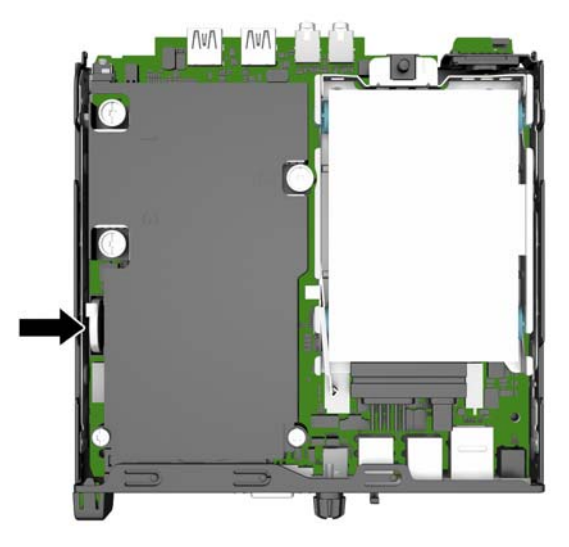

- .7 בהתאם לסוג תא הסוללה שבלוח המערכת, פעל בהתאם להוראות הבאות להחלפת הסוללה.
- <mark>ੇ הערה: יית</mark>כן שיהיה עליך להשתמש כלי קטן, כגון מלקטת או מלקחת ארוכת-אף, כדי להוציא את הסוללה <mark>"</mark> ולהחזיר אותה למקומה.

#### סוג 1

א. משוך לאחור את התפס (1) שמחזיק את הסוללה במקומה, והוצא את הסוללה מהתא (2).

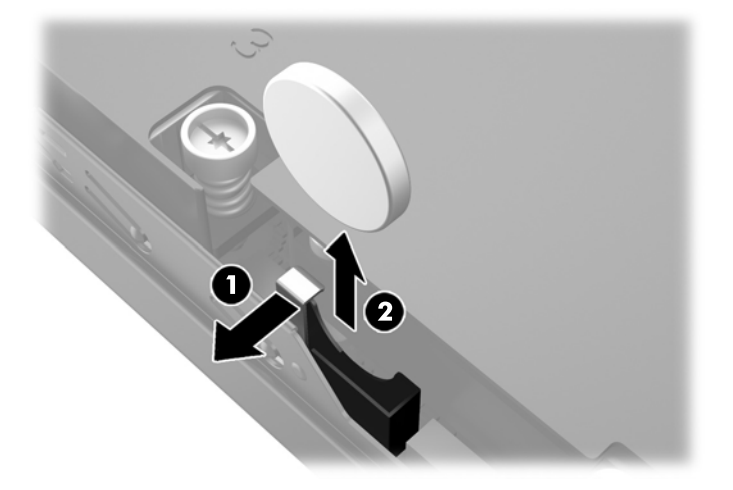

ב. משוך לאחור את התפס (1) והחלק את הסוללה המחליפה כלפי מטה לתוך התא (2).

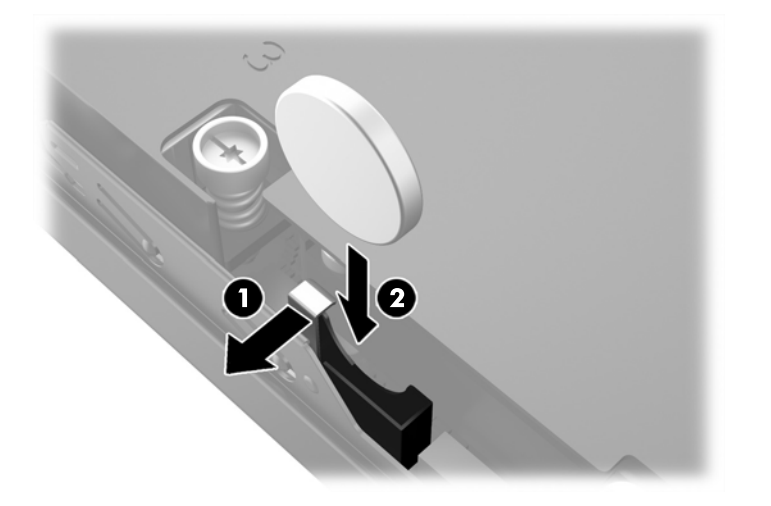

#### סוג 2

א. דחוף את הסוללה כלפי הצד החיצוני של גוף המחשב כדי לשחרר אותה מהתא והרם אותה כדי להוציאה מהתא.

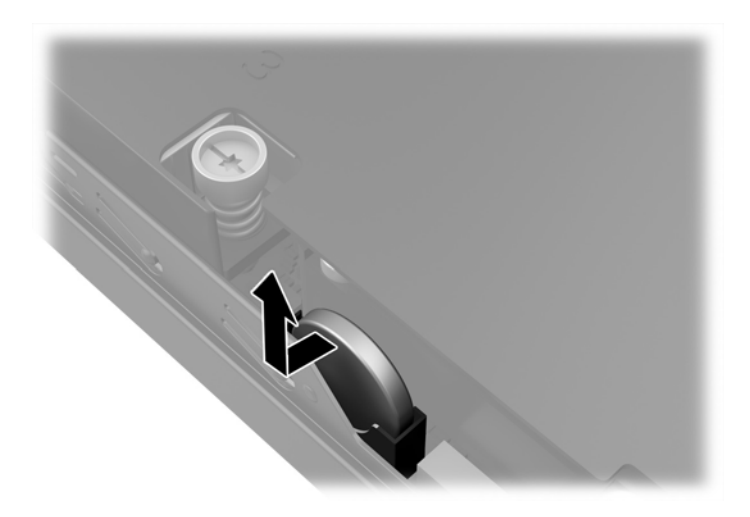

ב. הורד את הסוללה לקרבת התא ודחוף אותה לתוכו.

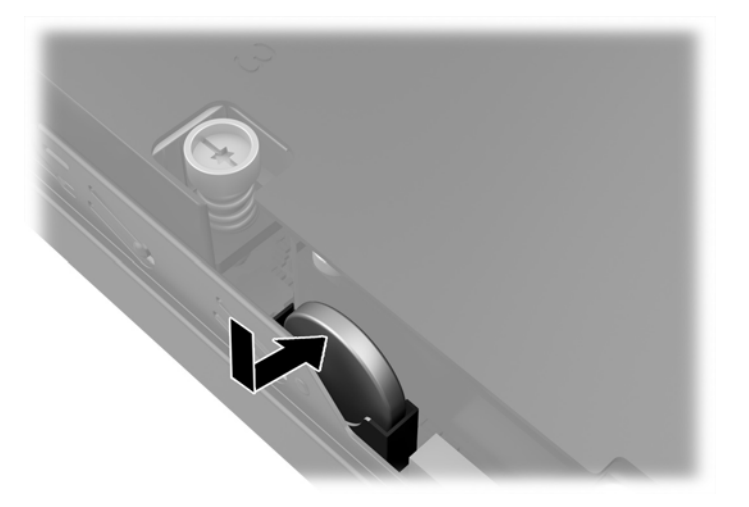

رוה: לאחר החלפת הסוללה, בצע את השלבים הבאים להשלמת התהליך.T<mark>3</mark>

- .6 החזר את לוח הגישה של המחשב למקומו.
- .9 חבר את המחשב למקור מתח והפעל את המחשב.
- .10 הגדר מחדש את התאריך והשעה, את הסיסמאות ואת כל הגדרות המחשב המיוחדות באמצעות Computer Setup (הגדרות המחשב).
	- .11 נעל התקני אבטחה ששוחררו כאשר לוח הגישה של המחשב הוסר.

# התקנת מנעול אבטחה

<span id="page-32-0"></span>ניתן להשתמש במנעולי האבטחה המתוארים להלן ובעמודים הבאים כדי לאבטח את המחשב.

### נעילת כבל

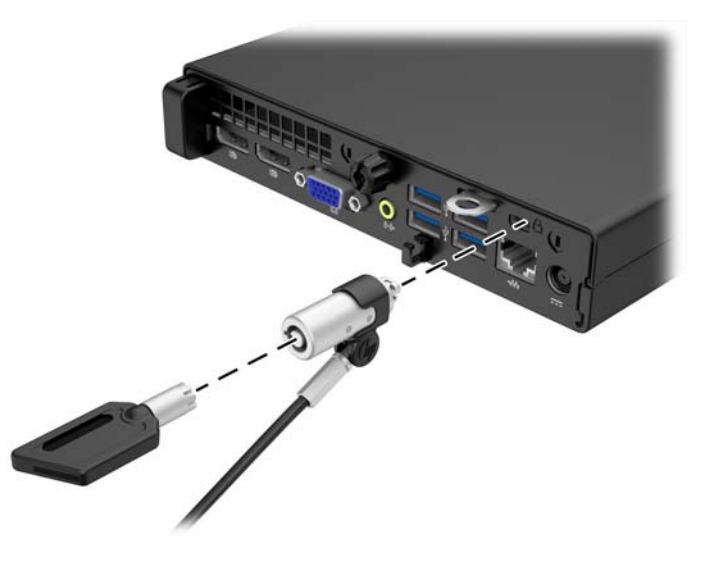

### מנעול תלוי

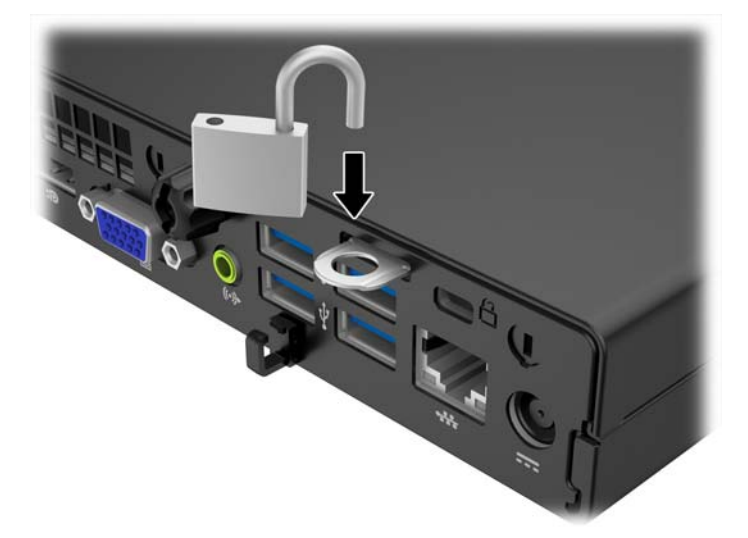

# א פריקת חשמל סטטי

<span id="page-33-0"></span>פריקה של חשמל סטטי מאצבע או ממוליך אחר עלולה לגרום נזק ללוחות המערכת או להתקנים אחרים הרגישים לחשמל סטטי. נזק מסוג זה עלול לקצר את אורך חיי ההתקן.

## מניעת נזק כתוצאה מחשמל סטטי

כדי למנוע נזק מחשמל סטטי, הקפד על אמצעי הזהירות הבאים:

- כדי להימנע מנגיעה במוצרים, השתמש באריזות נגד חשמל סטטי להעברה ואחסון של המוצרים.
- שמור רכיבים הרגישים לחשמל סטטי באריזות שלהם עד להעברתם לתחנות עבודה נטולות חשמל סטטי.
	- הנח את הרכיבים על-גבי משטח מוארק לפני הוצאתם מהאריזה.
		- הימנע מנגיעה בפינים, במוליכים או במעגלים חשמליים.
	- הקפד תמיד על הארקה עצמית נאותה בעת נגיעה ברכיבים הרגישים לחשמל סטטי.

### שיטות הארקה

קיימות מספר שיטות לביצוע הארקה. השתמש באחת או יותר מהשיטות שלהלן בעת טיפול ברכיבים הרגישים לחשמל סטטי, או בעת התקנה של רכיבים אלה:

- השתמש ברצועת יד המחוברת באמצעות רצועת הארקה לתחנת עבודה מוארקת או למארז המחשב. רצועות יד הן רצועות גמישות בעלות התנגדות של ±10% megohm 1 לפחות בתוך מוליכי ההארקה. כדי לספק הארקה נאותה, הדק את הרצועה לעור היד.
	- השתמש ברצועות עקב, ברצועות אצבע או ברצועות מגף בתחנות עבודה של עמידה. חבוש את הרצועות על שתי הרגליים בעת עמידה על רצפה בעלת מוליכות או על-גבי שטיחי רצפה מפזרים.
		- השתמש בכלי עבודה בעלי מוליכות חשמלית.
		- השתמש בערכת שירות ניידת המצוידת במשטח עבודה מתקפל עם מאפייני פיזור חשמל סטטי.

אם אין ברשותך ציוד כמתואר לעיל המאפשר לבצע חיבור הארקה נכון, פנה למפיץ, משווק או ספק שירות מורשה של HP.

הערה: לקבלת מידע נוסף אודות חשמל סטטי, פנה למפיץ, משווק או ספק שירות מורשה של HP.

# <span id="page-34-0"></span>ב הנחיות לתפעול המחשב, טיפול שגרתי והכנה למשלוח

## הנחיות לתפעול המחשב וטיפול שגרתי

פעל בהתאם להנחיות אלה כדי להתקין ולטפל כראוי במחשב ובצג:

- הרחק את המחשב מתנאי לחות חריגים, מאור שמש ישיר וממצבי חום וקור קיצוניים.
- הפעל את המחשב כשהוא מונח על משטח יציב וישר. השאר מרווח של כ10- ס"מ בכל צידי המחשב הכוללים פתחי אוורור ומעל לצג, כדי לאפשר זרימה חופשית של אוויר.
- לעולם אל תגביל את אוורור המחשב על-ידי חסימת פתחי האוורור שלו. אל תניח את המקלדת כשרגליה פונות כלפי מטה, בצמוד לחזית יחידת המחשב, מאחר שהדבר יפריע לאוורור נאות של המחשב.
	- לעולם אל תפעיל את המחשב כשלוח הגישה או אחד מהמכסים של חריץ כרטיס ההרחבה אינם במקומם.
	- אל תניח מחשב על מחשב, ואל תניח מחשבים קרוב מדי זה לזה כך שיהיו חשופים לזרמי האוויר החמים של המחשבים הסמוכים.
	- אם יש להפעיל את המחשב במארז נפרד, המארז צריך לכלול פתחי אוורור, ואותן הנחיות תפעול המפורטות לעיל עדיין חלות.
		- הרחק נוזלים מהמחשב ומהמקלדת.
		- לעולם אל תחסום את פתחי האוורור של הצג באמצעות חומרים כלשהם.
		- התקן או הפעל את פונקציות ניהול צריכת החשמל של מערכת ההפעלה או של תוכנה אחרת, לרבות מצבי שינה.
			- כבה את המחשב לפני ביצוע אחת מהפעולות הבאות:
	- נגב את החלק החיצוני של המחשב באמצעות מטלית רכה ולחה, בהתאם לצורך. שימוש בחומרי ניקוי עלול להזיק לצבע או לגימור של המחשב.
	- נקה מעת לעת את פתחי האוורור בכל צידי המחשב. סיבים, אבק וחומרים זרים אחרים עלולים לחסום את פתחי האוורור ולהגביל את זרימת האוויר.

## הכנה למשלוח

פעל בהתאם להמלצות הבאות בעת הכנת המחשב למשלוח:

<span id="page-35-0"></span>.1 גבה את הקבצים מהדיסק הקשיח להתקן אחסון חיצוני. ודא כי אמצעי הגיבוי אינו חשוף לשדות חשמליים או מגנטיים בשעת האחסון או המשלוח.

ے<br><mark>( הערה: הכונן הקשיח ננעל באופן אוטומטי עם כיבוי המחשב</mark>"

- .2 הסר ואחסן את כל המדיה הנשלפת.
- .3 כבה את המחשב ואת ההתקנים החיצוניים.
- .4 נתק את כבל המתח משקע החשמל, ונתק את הכבל מהמחשב.
- .5 נתק את רכיבי המערכת ואת ההתקנים החיצוניים ממקור המתח ולאחר מכן מהמחשב.

<mark>ﷺ הערה:</mark> לפני שילוח המחשב, ודא שכל הלוחות ממוקמים היטב בחריצי הלוחות.

.6 ארוז את רכיבי המערכת ואת ההתקנים החיצוניים באריזות המקוריות שלהם או באריזות דומות, הכוללות חומר אריזה בכמות מספקת כדי להגן על הרכיבים.

## אינדקס

#### ה

החלפת סוללה הכנה למשלוח המרת tower הנחיות התקנה הנחיות לאוורור הנחיות לתפעול המחשב הסרה כונן קשיח לוח הגישה של המחשב סוללה התקנה זיכרון כונן קשיח לוח הגישה של המחשב סוללה

#### ז

זיכרון אכלוס שקעים התקנה מפרטים

#### ח

חיבור כבל חשמל חשמל סטטי, מניעת נזק

#### כ

כונן קשיח הסרה התקנה

#### ל

לוח גישה הסרה התקנה מחדש

#### מ

מיקום המספר הסידורי מיקום מספר זיהוי המוצר

<span id="page-36-0"></span>מנעולים מנעול כבל מנעול תלוי מפרטים זיכרון

### פ

פתרונות מנעול כבל מנעול תלוי

#### ר

רכיבי הלוח האחורי (EliteDesk 705) (ProDesk 400) EliteDesk 800 ProDesk 600 רכיבי הלוח הקדמי , EliteDesk 705 ,EliteDesk 800 ProDesk 600 ProDesk 400